#### Introduction to Python

# **ASME** IDETC-CIE 2021

**International Design Engineering** Technical Conferences & Computers and **Information in Engineering Conference** 

**VIRTUAL CONFERENCE AUG 17-19** 

Dehao Liu

#### **Outline**

- **Introduction**
- **Installation of Python and PyCharm**
- **PyCharm Lessons**
- **Usage of Libraries**

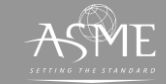

#### **Introduction**

#### Why python? Short answer

"Life is short you need Python"

-- Bruce Eckel

#### Long answer

- Easy to use
- Rich set of libraries and frameworks
- Large community and corporate Support
- Popular in machine learning community

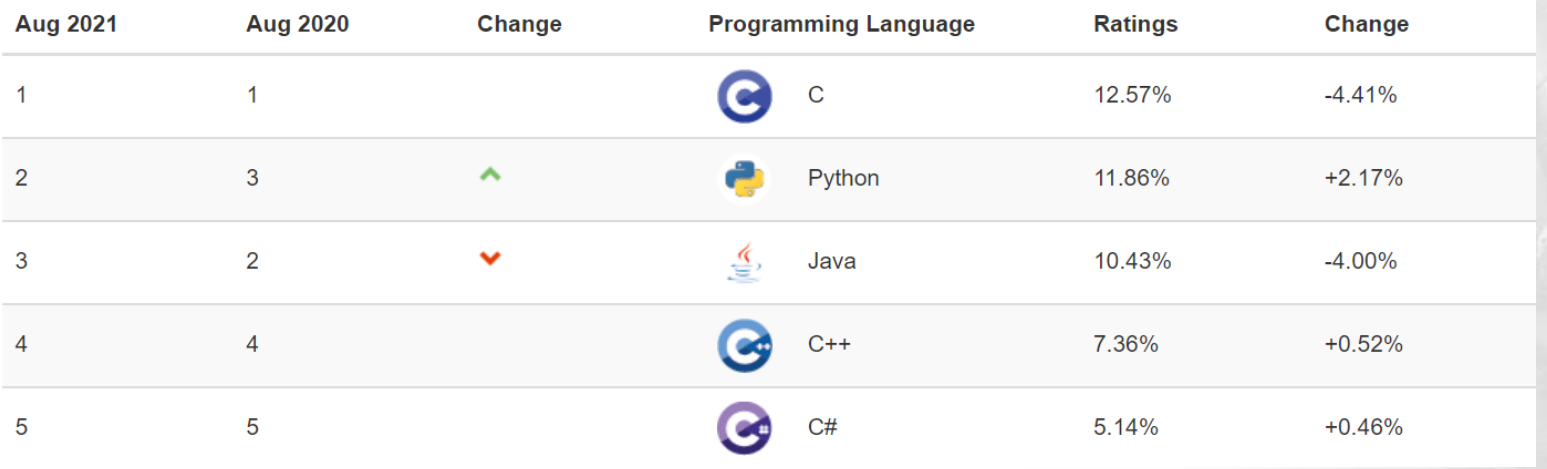

<https://www.tiobe.com/tiobe-index/>

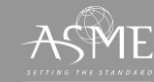

Conference<br>| Conference

## **Installation of Python**

- Download Python from <https://www.python.org/downloads/> (Use Python 3.8.1 as an example, and the OS is windows 10; In Mac/Linux system, python has been installed.)
- Python 2.7 is also fine, but it will not have official support in the future
- Run downloaded package as administrator and install Python as follows
- Disable path length limit

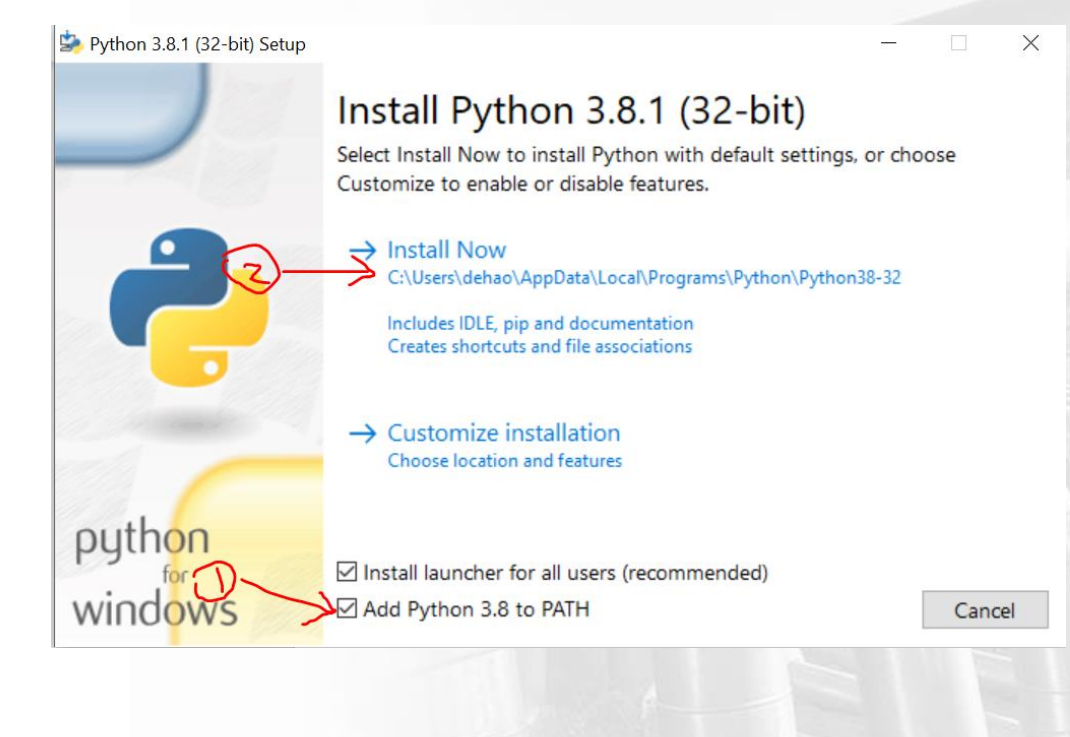

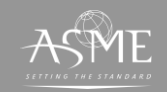

## **Installation of PyCharm**

• Download PyCharm Educational Edition from

[https://www.jetbrains.com/educatio](https://www.jetbrains.com/education/download/#section=pycharm-edu) n/download/#section=pycharm-edu

• Run downloaded package as administrator and install PyCharm as follows

[https://www.jetbrains.com/help/py](https://www.jetbrains.com/help/pycharm/quick-start-guide.html) charm/quick-start-guide.html

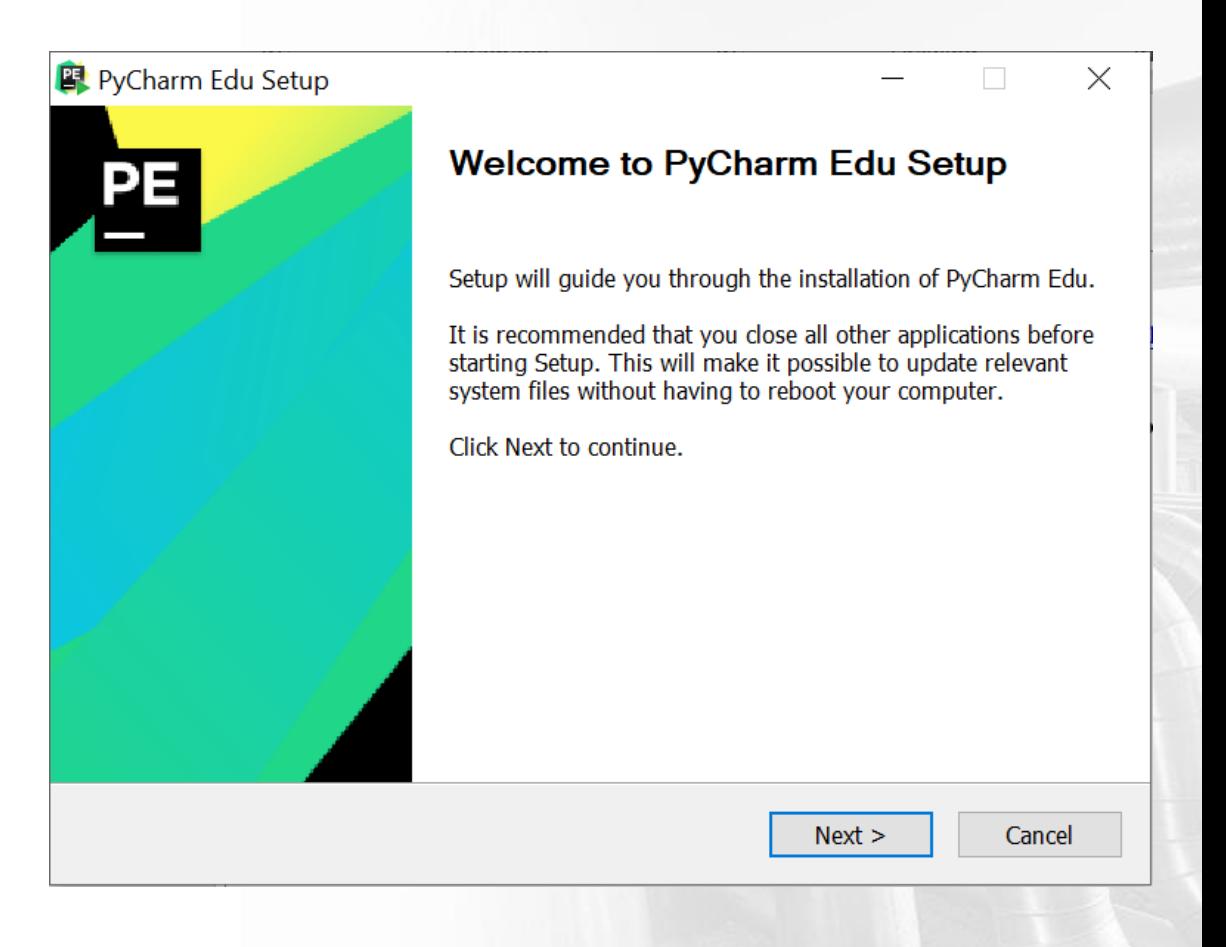

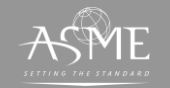

### **Installation of PyCharm**

- (Optional) Add launchers dir to the PATH so that you can run PyCharm command in the terminal
- Reboot the system after installation
- Do not import settings

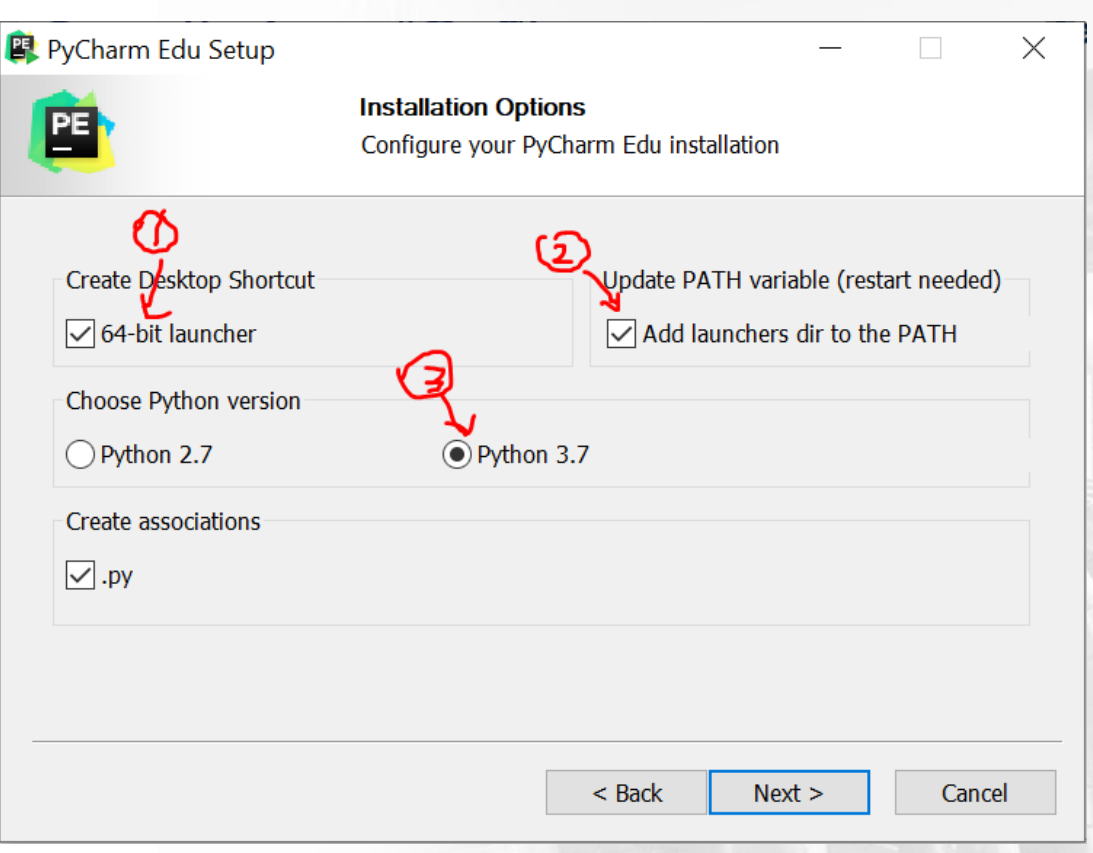

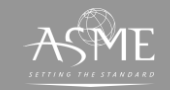

*) /*<br>mical Conference<br>nering Conference

### **Configuration of PyCharm**

- Click the button "Configure" and choose "settings"
- Under the "Project Interpreter", click the highlighted button and "add" interpreter

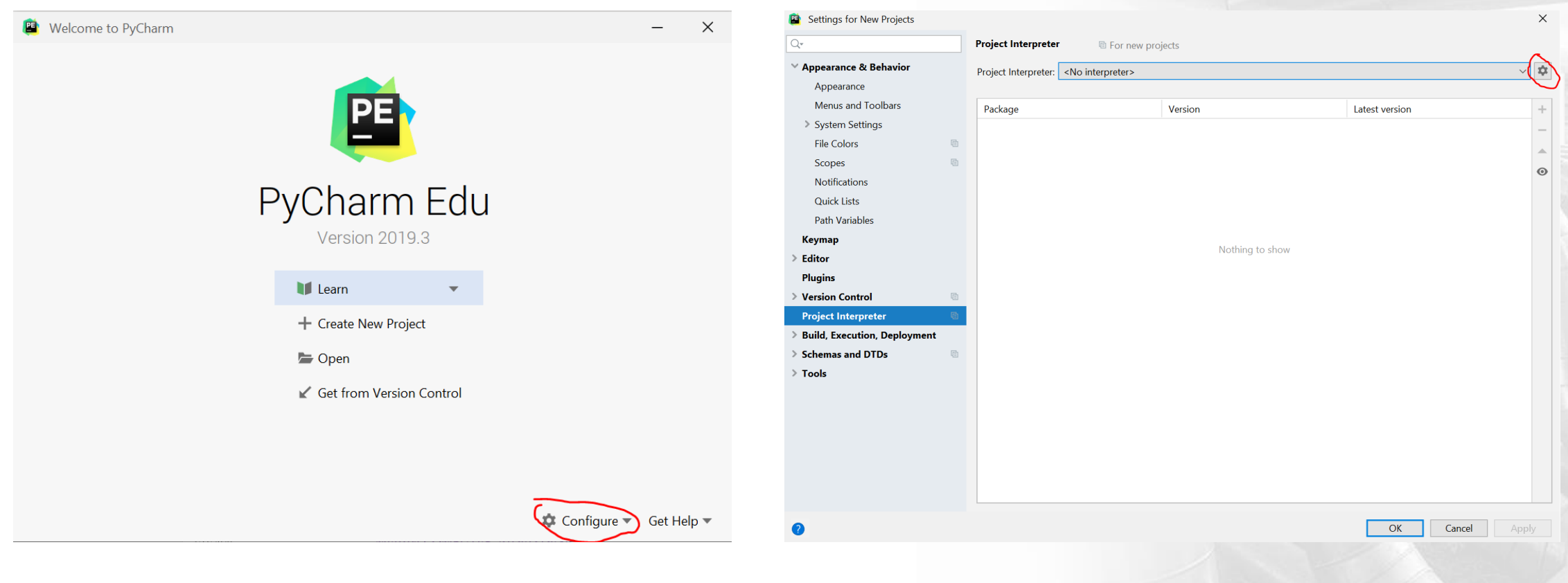

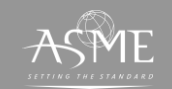

## **Configuration of PyCharm**

- Add system interpreter or you can add the interpreter from anaconda
- You can see installed packages in project interpreter

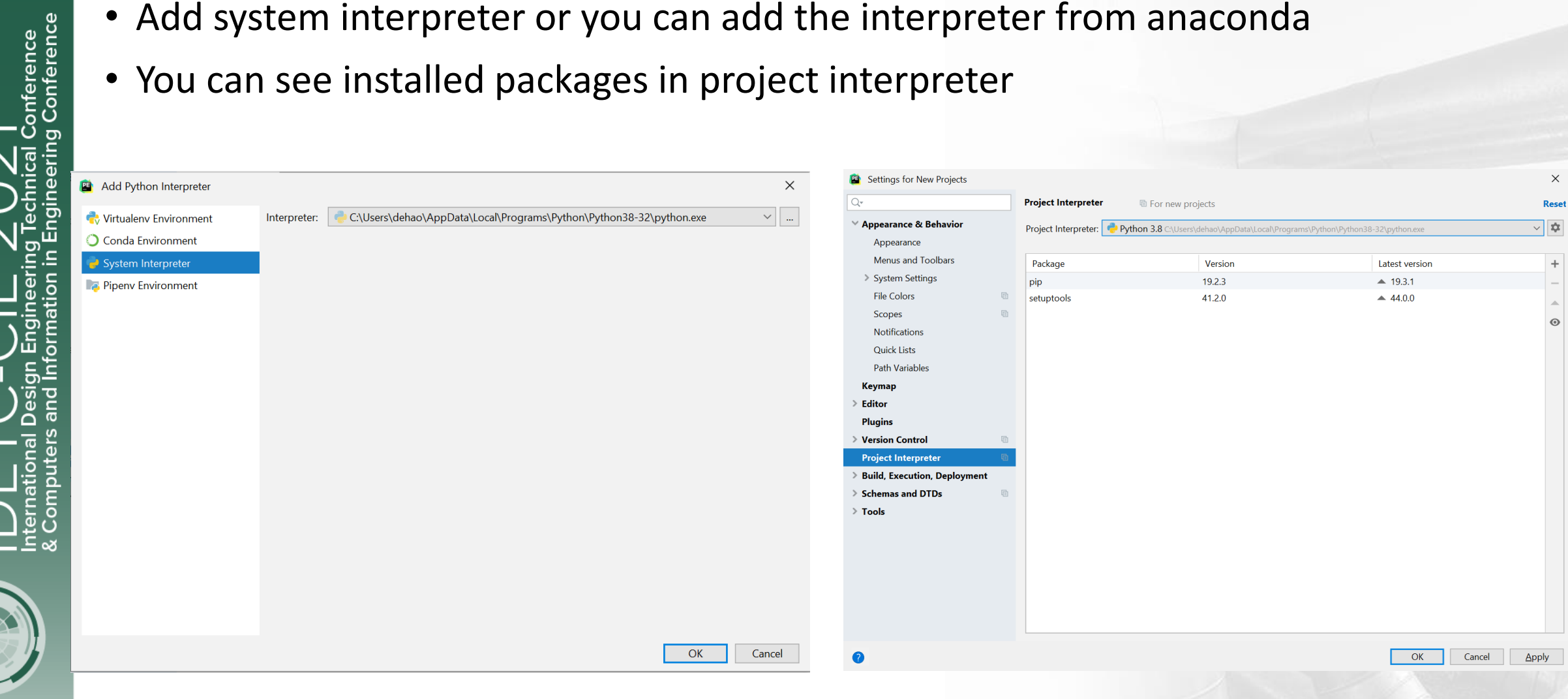

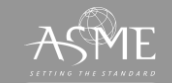

- Basically, the python libraries are installed by "pip" package manager https://en.wikipedia.org/wiki/Pip (package manager)
- (Recommended) You can either install python libraries in PyCharm [https://www.jetbrains.com/help/pycharm-edu/installing-uninstalling-and](https://www.jetbrains.com/help/pycharm-edu/installing-uninstalling-and-upgrading-packages.html)upgrading-packages.html
- Or you can install python libraries by typing commands in the terminal <https://scipy.org/install.html>

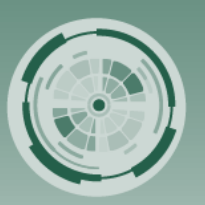

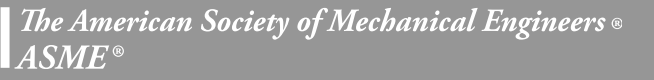

#### **PyCharm Lessons**

• You can learn more about Python by joining the course "Introduction to Python" in File/Learn/Browse course.

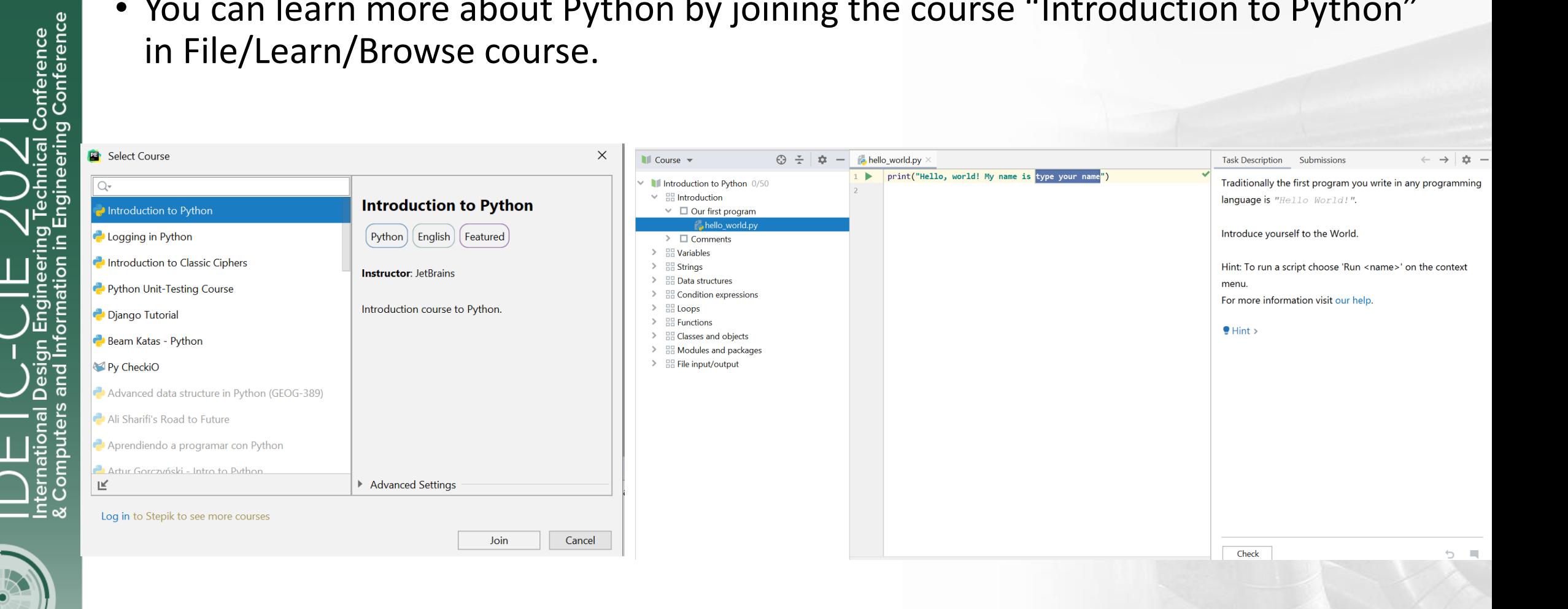

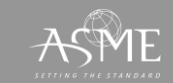

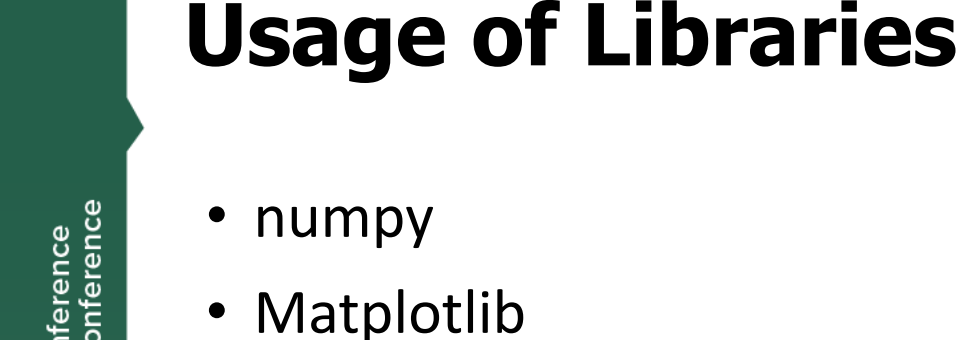

- Scikit-learn
- pytorch
- ➢[Python tutorial from cs231n http://cs231n.github.io/python-numpy](http://cs231n.github.io/python-numpy-tutorial/#numpy)tutorial/#numpy
- ➢More tutorials

<https://docs.scipy.org/doc/numpy/user/quickstart.html>

<https://matplotlib.org/tutorials/introductory/pyplot.html>

<https://scikit-learn.org/stable/tutorial/index.html>

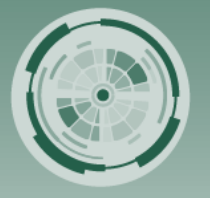

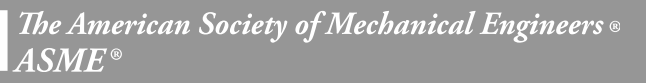